**BIBLIO***base, versão <sup>2004</sup>*

# Procedimentos de actualização

O presente CD do **BIBLIObase** contém a actualização mais recente dos vários módulos em distribuição. Os procedimentos descritos de actualização (Central e Local) **devem ser executados para cada um dos módulos instalados** (licenciados)

Para que a actualização seja correctamente feita, execute cada uma das três fases seguintes:

### **FASE 1 - SALVAGUARDA DAS BASES DE DADOS**

Comece por fazer um *backup* (Salvaguarda) das suas bases de dados locais, fazendo uma cópia para um dispositivo apropriado (disquete, ZIP-Disk, CD-ROM, etc.). Se tiver dificuldades, consulte os informáticos que costumam dar apoio à sua instituição. Esta fase é opcional mas é aconselhável que periodicamente faça a salvaguarda das suas bases de dados. Deve salvaguardar pelo menos os seguintes ficheiros: bases de dados (**c:\bibliobase\bases**), base de leitores (**c:\bibliobase\modules\emp\bases\leitor.\***), ficheiro de movimentos (**c:\bibliobase\modules\emp\emprestimo.def**).

## **FASE 2 - ACTUALIZAÇÃO DO COMPONENTE CENTRAL**

Para actualizar o **Componente Central** siga os passos que a seguir se indicam:

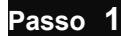

Setup.exe

- **Passo 1** Coloque o **CD** no computador onde instalou a **Componente Central** da aplicação. • Abra a directoria **UPGRADE** do módulo a actualizar e em seguida abra a directoria **CENTRAL** 
	- Execute o programa existente nessa directoria chamado **SETUP.EXE**
	- Escolha a língua de diálogo (**Português** ou **Inglês**)

Será apresentado o ecrã da figura seguinte:

**NOTA :** Se não lhe aparecer o ecrã da figura seguinte, deve cancelar imediatamente a instalação, pois o computador onde se encontra não tem o componente **CENTRAL** original instalada.

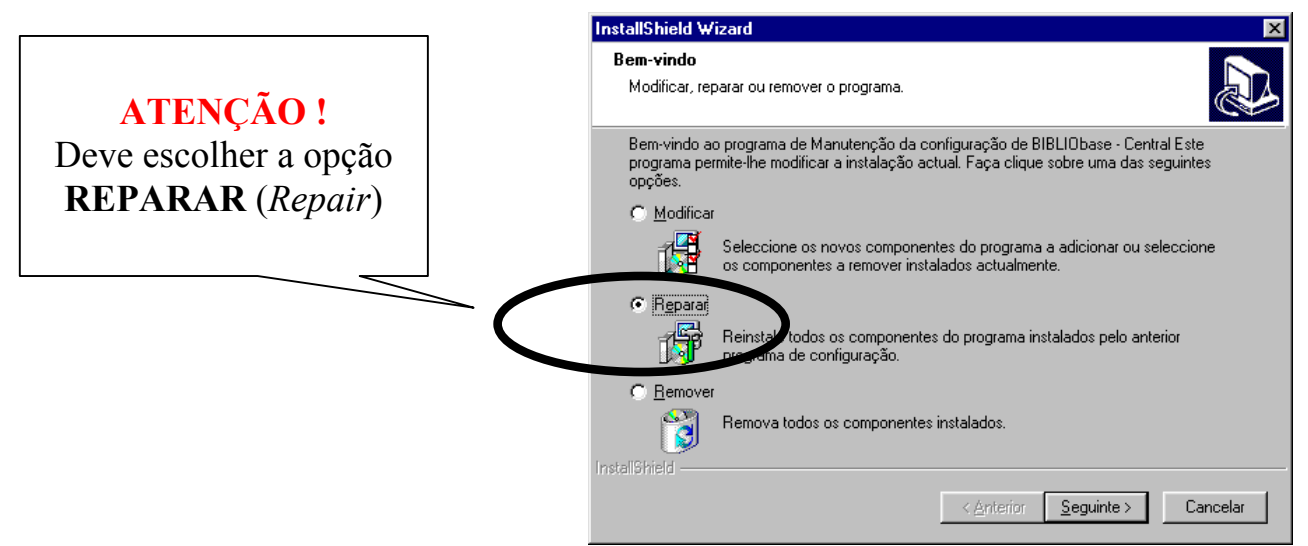

• Prima o botão "**Seguinte"**. A actualização da componente **CENTRAL** é feita automaticamente.

#### **FASE 3 - ACTUALIZAÇÃO DO COMPONENTE LOCAL**

Para cada computador onde instalou o **BIBLIObase**, isto é, onde tem instalada cada componente **LOCAL**, execute os seguintes passos:

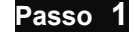

- **Passo 1** Coloque o CD no computador onde instalou a componente **LOCAL** da aplicação.
	- Abra a directoria **UPGRADE** do módulo a actualizar e em seguida abra a directoria **LOCAL**

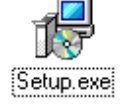

- Execute o programa existente nessa directoria chamado **SETUP.EXE**
- Escolha a língua de diálogo (**Português** ou **Inglês**)

Será apresentado o ecrã da figura seguinte:

**NOTA:** Se não lhe aparecer o ecrã da figura seguinte, deve cancelar imediatamente a instalação, pois o computador onde se encontra não tem o componente **LOCAL** original instalada.

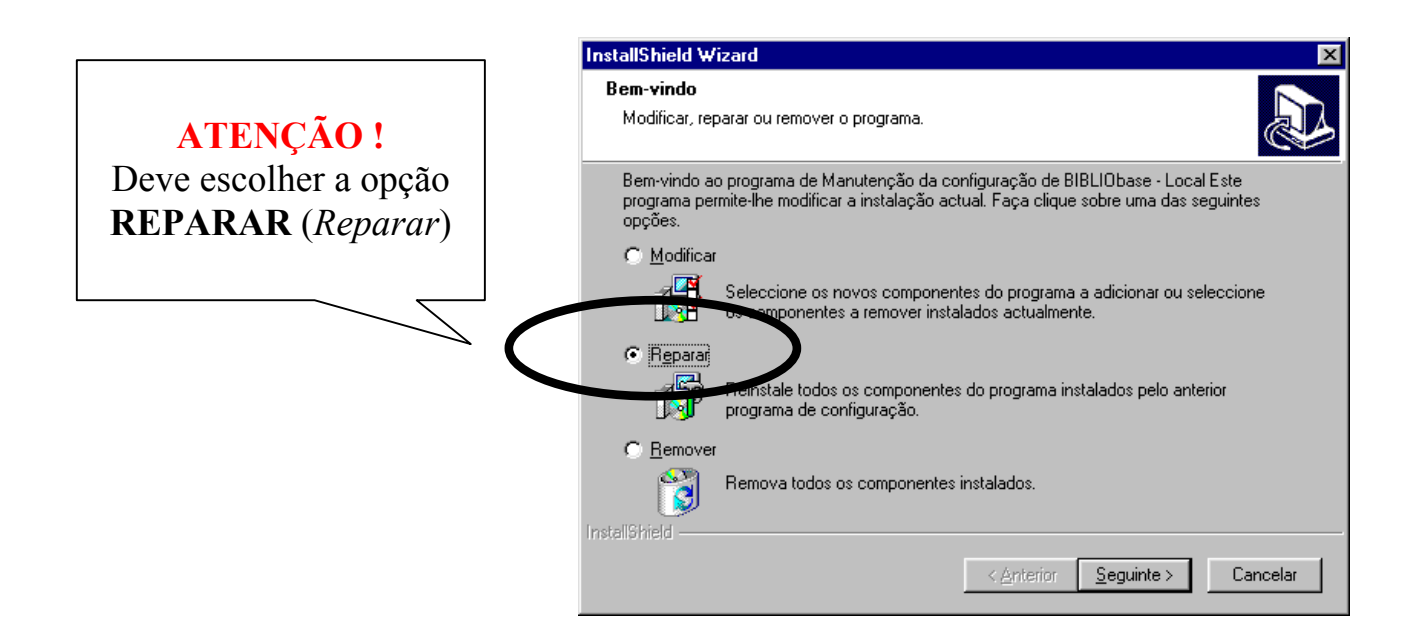

• Prima o botão "**Seguinte"**. A actualização da componente **LOCAL** é feita automaticamente.

#### **NOTA**

Após este conjunto de passos, a aplicação **BIBLIObase** está actualizada na sua totalidade, mantendo as referências às suas Bases de Dados e todas as características dos utilizadores que entretanto criou.

Em caso de dúvida contacte-nos pelo email [bibliosoft@esoterica.pt](mailto:bibliosoft@esoterica.pt) Para outras informações consulte a página [http://www.bibliosoft.pt](http://www.bibliosoft.pt/)

**© BIBLIO***bas, 2003* – Procedimentos de actualização – **Setembro, 2003 (Versão 2004)** Página **2**